## Использование сервиса Unislide для эффективного решения дидактических задач

Девочко В.В., магистрант 2 курса программы «Электронные образовательные технологии», Институт физики, технологии и информационных систем, Московский педагогический государственный университет

Аннотация. В статье автором представлены методические рекомендации по использованиюинтерактивных презентаций в учебном процессе с использованием конструктора Unislide. Этот инструмент предоставляет учителю возможность систематической проверки знаний и уровня понимания учащихся, а также позволяют собирать обратную связь. Рассмотрим, на каких уроках можно использовать, какие дидактические задачи помогает решить, а также преимущества и недостатки использования.

Ключевые слова: Unislide, дидактические задачи, цифровая образовательная среда

В современном мире, где технологии играют все более важную роль в нашей повседневной жизни, использование интерактивных презентаций в образовании становится все более актуальным. Учащиеся выросли в цифровой эпохе и привыкли к интерактивным форматам общения и получения информации. Поэтому использование интерактивных презентаций может помочь учителям привлечь внимание и удержать интерес учащихся.

Кроме того, интерактивные презентации предоставляют возможность для индивидуализации обучения. Учитель может настроить презентацию под уровень знаний и потребности каждого ученика, предоставляя дополнительные задания или различные пути прохождения материала. Это помогает учащимся лучше усвоить информацию и достичь лучших результатов.

Интерактивные презентации также предоставляют возможность для активного взаимодействия с материалом. Учащиеся могут отвечать на вопросы, решать задачи и участвовать в играх, что способствует более глубокому пониманию и запоминанию информации.

**Интерактивная презентация** – это метод обучения, при котором презентация использует интерактивные элементы для привлечения внимания и активного участия учеников.

Для вовлечения учащихся на учебном занятии чаще всего используются различные инструменты для интерактивных презентаций. Одним из инструментов и является онлайн-конструктор Unislide.

Unislide — российский сервис для создания интерактивных презентаций, заменивший сразу несколько других. Здесь можно создавать слайды с текстом и картинками, которые можно разбавить опросами или викторинами, где «пульты» для голосования — смартфоны учеников. В режиме создания викторин доступны три формата вопросов: с вариантами ответов; открытые вопросы; вопросы, где ответы уже даны, но их нужно расположить в верном порядке. А в режиме голосования можно наблюдать за тем, как распределяются голоса в реальном времени!

Unislide - сервис, с помощью которого можно организовать различные формы обучения как очного, так и удалённого. Unislide может также служить отличным инструментом формирующего оценивания для отслеживания успешности наших учеников по ходу изучаемых тем.

Интерактивные презентации в обучении используются для разнообразных целей и имеют несколько преимуществ по сравнению с традиционными статическими презентациями. Вот некоторые из основных причин использования интерактивных презентаций в образовательном процессе:

- привлечение внимания;
- усиление понимания;
- содействие активному обучению;
- индивидуализация обучения;
- закрепление нового материала;
- обратная связь и оценка;
- систематизация и обобщение материала;
- повторение нового материала;
- анализ и критическое мышление;
- индивидуализация повторения;
- проверка усвоения нового материала;
- сбор обратной информации;
- повышение мотивации.

В целом, интерактивные презентации в обучении помогают сделать учебный процесс более динамичным, интересным и эффективным, стимулируя активное взаимодействие учеников с учебным материалом и облегчая понимание и запоминание информации.

Интерактивные презентации используются в качестве инструмента оценки, помогающего определить, какие темы требуют дополнительной работы или углубления, а также какие учащиеся нуждаются в дополнительной поддержке или индивидуальном подходе [1].

## Сервис Unislide используется на разныхпредметах:

- математика;
- на уроках биологии, физики, химии и других естественных наук;
- история и обществознание;
- иностранные языки;
- информатике.

Для разработки интерактивной презентации с использованием сервиса Unislide необходимо регистрация. После создания аккаунта вы получаете доступ в личный кабинет, в котором есть вкладки презентация, шаблоны и помощь (рис.1).

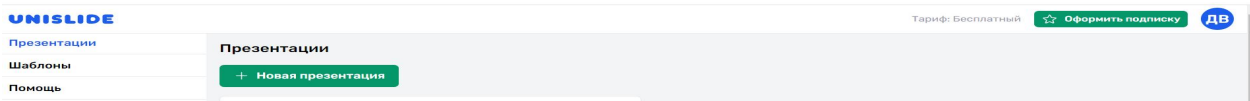

# Рис. 1. Личный кабинет

Чтобы начать создавать презентацию, нужно нажать на кнопку «Новая презентация». Затем выбрать слайд, который хотите создать. Выбираете тип слайда, формируете его содержание. Можно вставить в слайд изображение, видео, аудиофайл (рис.2).

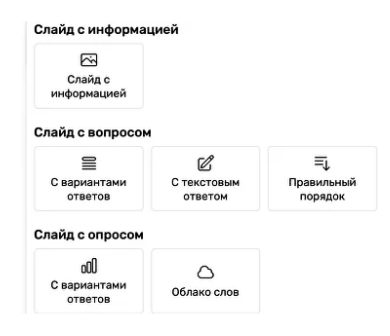

Рис. 2. Выбор слайда

Слайд с информацией — это картинка или текст без интерактива.

Вопрос с вариантами ответов. Здесь может быть любое количество вариантов ответов и любое количество правильных ответов.

Открытый вопрос, ответ на который формулируют сами участники.

Правильный порядок. Варианты ответов уже даны, но их нужно расположить в нужном порядке.

Опрос с выбором варианта ответа позволяет увидеть распределение голосов.

Облако тегов — это открытый вопрос, все ответы на который выводятся на экран.

Чтобы настроить слайд с вопросами нужно определите время, отведенное для ответа на вопрос — настройте таймер обратного отсчета; выберите количество очков за правильный ответ. Также решить, будет ли зависеть количество очков от скорости ответа, и настроить демонстрацию таблицы очков на следующем слайде (рис.3).

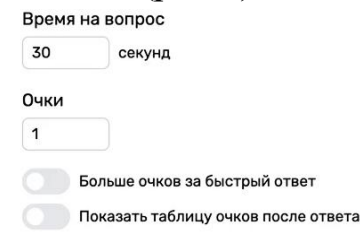

### Рис. 3. Настройка времени

Кроме настроек слайда, для каждого слайда можно загрузить аудиофайл, который будет играть фоном во время презентации, выберите тему оформления. Аудиофайл можно использовать не только учителям иностранных языков или начальных классов, но и на всех предметах, когда нет необходимости загромождать слайды текстом. Аудиофайлы можно использовать только в режиме презентации. Если запустить презентацию в режиме теста, то аудиофайл воспроизводиться не будет.

Учитель может использовать готовые темы оформления или настроить персональную тему. Также в темах автор можно изменить шрифт, добавить собственный шрифт и логотип.

В режиме редактирования презентации доступенпредпросмотр финального результата.

Учитель может включить фильтр ненормативной лексики и собирать дополнительную информацию об участниках (телефон, email и др.)

Использование искусственного интеллекта в Unislide представляетзначительную помощь не только при создании информационных слайдов, но и при разработке слайдов с опросами и тестами. Это происходит благодаря возможности вставить ключевые слова и выбрать тип задания (см.рис.8).

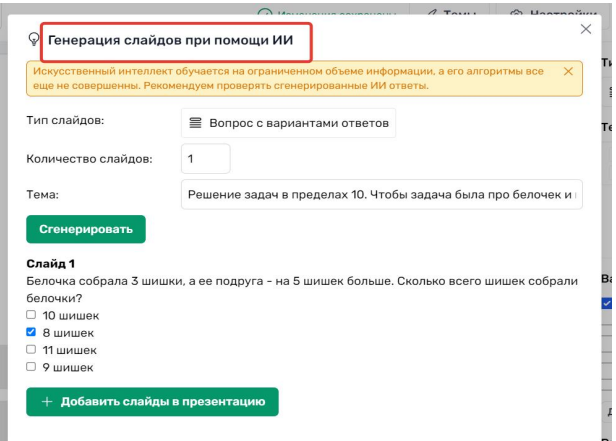

Рис. 8. Генерация слайдов при помощи ИИ

Нужно нажать кнопку «Запустить», чтобы начать презентацию. Пригласите участников подключиться.

Есть два способа подключиться к презентации:

- отсканировать QR-код с помощью камеры своего гаджета;
- зайти на сайт unsl.io и ввести уникальный код презентации.

Чтобы отвечать на вопросы викторины или участвовать в опросах, участники должны подключиться к презентации с помощью смартфона или планшета.

Учитель может сгенерировать ссылку и отправить её своей аудитории. Ученики могут пройти тест или опрос в удобное им время (асинхронное тестирование) (см.рис.4)

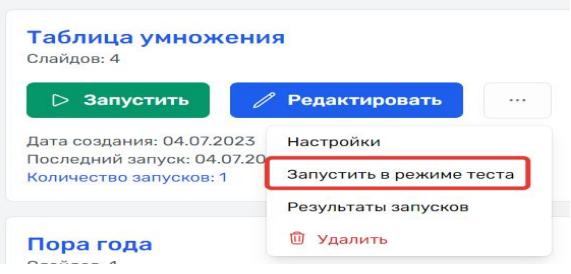

Рис.4. Презентация в режиме теста

После завершения презентации можно оценить ее результаты. Для этого выберите пункт «Результаты запусков» в выпадающем списке (см.рис.5).

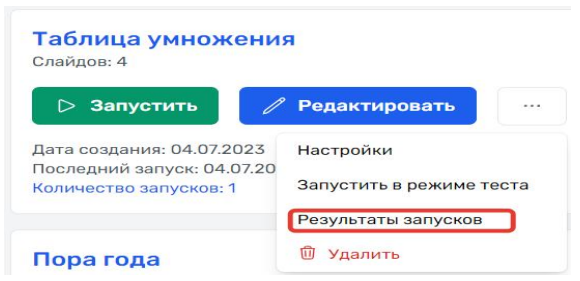

Рис. 5.Результаты запусков

Учитель может скачать результаты в формате таблицы Excel после презентации. Это поможет вам отслеживать прогресс учеников и подвести баллы по нужным вам формулам (см.рис.6).

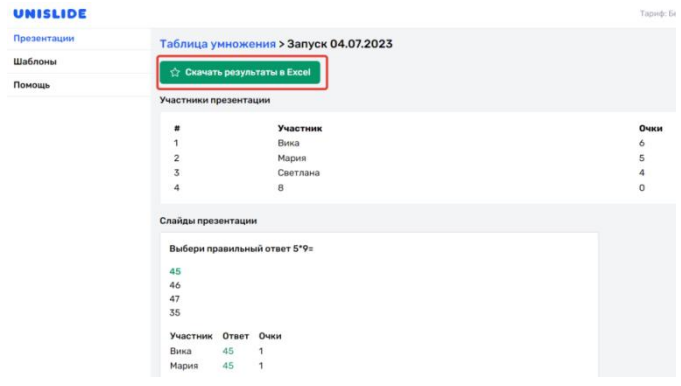

Рис. 6. Экспорт и выгрузка файлов

Сервис предлагает аналитику обратной связи для учителей. Обратная связь для учителя является важным инструментом для оценки эффективности обучения и определения необходимых корректировок в учебном процессе [2].

Она позволяет педагогу получать информацию о том, как ученики воспринимают материал, какие трудности возникают при выполнении заданий, насколько успешно ученики усваивают новый материал и т.д. Эта информация помогает учителю адаптировать методы обучения и подходы к каждому ученику, чтобы повысить эффективность обучения и помочь достичь своего потенциала [3] (см.рис.7).

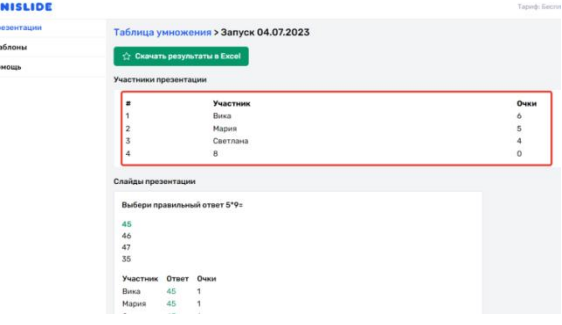

Рисунок 7. Аналитика

Unislide служит отличным инструментом формирующего оценивания для отслеживания успешности учеников по ходу изучаемых тем.

Преимущества работы в сервисе:

- есть как онлайн-тестирование, так и онлайн-опросы;
- редкий тип вопросов установление правильной последовательности;
- можно добавлять аудиофайлы;
- можно скачать результаты;

 можно отправить ссылку на презентацию-викторину для прохождения в удобное получателю время;

возможность встроить в сайт, блог, личную страницу;

подключаться любому количеству участников;

использовать все форматы вопросов и опросов;

генерация слайдов при помощи ИИ.

Недостатки:

 обучающемуся нельзя менять ответы (возрастает количество ошибок на невнимательность);

 у обучающегося нет возможность прохождения тестирование в индивидуальном темпе – нужно ждать, когда учитель перейдет на следующий слайд;

создавать 11 слайдов (с контентом или опросами) в бесплатной версии.

В целом, использование интерактивных презентаций позволяют учителям индивидуализировать обучение, создавать интерактивные уроки и задания, отслеживать прогресс учащихся. Это также помогает улучшить мотивацию учащихся, увеличить интерес к учебному процессу и повысить эффективность обучения.

# Литература

1.Вайндорф-Сысоева М.Е. Педагогика: пособие для сдачи экзаменов. М.: Юрайт-Издат, 2013. 239 с.

 2.Вайндорф-Сысоева М.Е. Методика дистанционного обучения: учебное пособие для вузов. М.: Издательство Юрайт, 2020. 194 с.

3.Полат Е.С. Педагогические технологии дистанционного обучения. М.: Издательство Юрайт, 2020. 392 с.